# **ข้อปฏิบัติส าหรับการเข้าร่วมประชุมสามัญผู้ถือหุ้นผ่านสื่ออิเล็กทรอนิกส์(E-Meeting) บริษัท สยามแม็คโคร จ ากัด (มหาชน)**

บริษัท สยามแม็คโคร จำกัด (มหาชน) ("บริษัทฯ") กำหนดให้จัดการประชุมสามัญผู้ถือหุ้น ประจำปี 2566 ในวันพฤหัสบดีที่ 20 เมษายน 2566ผ่านสื่ออิเล็กทรอนิกส์เพียงช่องทางเดียว โดยไม่มีการจัดสถานที่ประชุมหรื อการลงทะเบียนที่หน้างาน ท้ังน้ีบริษัทฯ ได้ว่าจ้างบริษัท อินเวนท์เทค ซิสเท็มส์(ประเทศไทย) จา กัด เป็นผูใ้ห้บริการในการจัดการประชุมผ่านสื่อ อิเล็กทรอนิกส์ด้วยระบบควบคุมการประชุมที่ผ่านการประเมินความสอดคล้องด้วยตนเองตามมาตรฐานการรักษาความมั่นคง ี ปลอดภัยด้านสารสนเทศของระบบควบคุมการประชุม พ.ศ. 2563 ที่สำนักงานพัฒนาธุรกรรมทางอิเล็กทรอนิกส์จัดทำขึ้นภายใต้ ประกาศกระทรวงดิจิทัลเพื่อเศรษฐกิจและสังคม

ท่านผู้ถือหุ้นและผู้รับมอบฉันทะที่ประสงค์จะเข้าประชุมผ่านสื่ออิเล็กทรอนิกส์ด้วยตนเอง โปรดเตรียมหลักฐานในการแสดง ้สิทธิเข้าร่วมประชม และดำเนินการตามขั้นตอนการยื่นแบบคำร้องเข้าร่วมประชมผ่านสื่ออิเล็กทรอนิกส์ ดังนี้

#### **หลักฐานในการแสดงสิทธิเข้าร่วมประชุมผู้ถือหุ้น**

ขอให้ท่านผู้ถือหุ้นอัพโหลดเอกสารดังรายการที่กำหนดตามตารางนี้เข้าสู่ระบบ โดยบริษัทฯ จะพิจารณาเป็นกรณีตามแต่ประเภท ของผู้ถือหุ้น ทั้งนี้ ท่านผู้ถือหุ้นสามารถถ่ายภาพและอัพโหลดเอกสารส่งมายังบริษัทฯ ได้

**1. ผู้ถือหุ้นที่เป็นบุคคลธรรมดา**

#### 1.1 กรณีที่ผู้ถือหุ้นเข้าประชุมด้วยตนเอง

ส าเนาเอกสารแสดงตนที่ออกโดยส่วนราชการซึ่งปรากฏรูปถ่ายของผู้ถือหุ้นและยังไม่หมดอายุ เช่น บัตรประจ าตัว ประชาชน ใบอนุญาตขับรถ หรือหนังสือเดินทาง พร้อมลงนามรับรองสำเนาถูกต้อง หรือ ภาพถ่ายของเอกสารข้างต้นซึ่งวาง ้บนกระดาษพร้อมลงนามรับรองสำเนาถูกต้อง และหากมีการเปลี่ยนชื่อ-นามสกุลให้แสดงหลักฐานประกอบด้วย

- 1.2 กรณีที่ผู้ถือหุ้นมอบฉันทะให้ผู้รับมอบฉันทะเข้าประชุมแทน
	- (1) หนังสือมอบฉันทะตามแบบที่แนบมาพร้อมหนังสือเชิญประชุม ซึ่งได้กรอกข้อความถูกต้องครบถ้วนและลงลายมือชื่อ ผู้มอบฉันทะและผู้รับมอบฉันทะ
	- (2) ส าเนาเอกสารแสดงตนที่ส่วนราชการออกให้ของผู้ถือหุ้นโดยมีรายละเอียดตามข้อ 1.1ข้างต้น และผู้ถือหุ้นได้ลงนาม รับรองส าเนาถูกต้อง
	- (3) ส าเนาเอกสารแสดงตนที่ส่วนราชการออกให้ของผู้รับมอบฉันทะโดยมีรายละเอียดตามข้อ 1.1ข้างต้น และผู้รับมอบฉันทะ ได้ลงชื่อรับรองส าเนาถูกต้อง

#### **2. ผู้ถือหุ้นที่เป็นนิติบุคคล**

- 2.1 กรณีที่ผู้แทนของนิติบุคคลเข้าประชุมด้วยตนเอง
	- (1) ส าเนาเอกสารแสดงตนที่ออกโดยส่วนราชการของผู้แทนของนิติบุคคล โดยมีรายละเอียดตามข้อ 1.1ข้างต้น พร้อม ลงนามรับรองส าเนาถูกต้อง
	- (2) ส าเนาหนังสือรับรองการจดทะเบียนนิติบุคคล (อายุไม่เกิน 1 ปี ) ซึ่งลงนามรับรองส าเนาถูกต้องโดยผู้แทนของนิติบุคคล พร้อมทั้งประทับตราสำคัญ (ถ้ามี) และมีข้อความแสดงให้เห็นว่าผู้แทนนิติบุคคลซึ่งเป็นผู้เข้าร่วมประชุมมีอำนาจ กระท าการแทนนิติบุคคลซึ่งเป็ นผู้ถือหุ้น
- 2.2 กรณีที่นิติบุคคลมอบฉันทะให้ผู้รับมอบฉันทะเข้าประชุมแทน
	- (1) หนังสือมอบฉันทะตามแบบที่แนบมาพร้อมหนังสือเชิญประชุม ซึ่งได้กรอกข้อความถูกต้องครบถ้วนและลงลายมือชื่อ ผู้มอบฉันทะและผู้รับมอบฉันทะ พร้อมทั้งประทับตราสำคัญ (ถ้ามี)
	- (2) สำเนาหนังสือรับรองการจดทะเบียนนิติบุคคล (อายุไม่เกิน 1 ปี) ซึ่งลงนามรับรองสำเนาถูกต้องโดยผู้แทนของนิติบุคคล พร้อมทั้งประทับตราสำคัญ (ถ้ามี) และมีข้อความแสดงให้เห็นว่าผู้แทนของนิติบุคคลมีอำนาจกระทำการแทนนิติบุคคล ซึ่งเป็ นผู้ถือหุ้น
	- (3) ส าเนาเอกสารแสดงตนที่ออกโดยส่วนราชการของผู้แทนของนิติบุคคล โดยมีรายละเอียดตามข้อ 1.1ข้างต้น พร้อมลง นามรับรองสำเนาถูกต้อง
	- (4) ส าเนาเอกสารแสดงตนที่ออกโดยส่วนราชการของผู้รับมอบฉันทะ โดยมีรายละเอียดตามข้อ 1.1ข้างต้น พร้อมลงนาม รับรองส าเนาถูกต้อง
- **3. กรณีที่เป็นผู้ลงทุนต่างประเทศและแต่งต้ังให้คัสโตเดียน (Custodian) ในประเทศไทยเป็นผู้รับฝากและดูแลหุ้น**
	- (1) หนังสือมอบฉันทะแบบ ค. ซึ่งได้กรอกข้อความถูกต้องครบถ้วนและลงลายมือชื่อผู้มอบฉันทะและผู้รับมอบฉันทะ
	- (2) หนังสือยืนยันว่าผู้ลงนามในหนังสือมอบฉันทะได้รับอนุญาตให้ประกอบธุรกิจคัสโตเดียน (Custodian)
	- (3) ส าเนาหนังสือรับรองการจดทะเบียนนิติบุคคลของคัสโตเดียน (Custodian) ซึ่งรับรองส าเนาถูกต้องโดยผู้แทนของนิติ บุคคล พร้อมทั้งประทับตราสำคัญ (ถ้ามี) และมีข้อความแสดงให้เห็นว่าผู้แทนของนิติบุคคลซึ่งเป็นผ้ลงนามในฐานะ ผ้มอบฉันทะนั้น มีอำนาจกระทำการแทนคัสโตเดียน (Custodian)
	- (4) สำเนาเอกสารแสดงตนที่ส่วนราชการออกให้ของผู้แทนของนิติบุคคลซึ่งเป็นคัสโตเดียน (Custodian) โดยมีรายละเอียด ตามข้อ 1.1 ข้างต้น พร้อมลงนามรับรองสำเนาถูกต้อง
	- (5) หนังสือมอบอ านาจจากผู้ถือหุ้นให้คัสโตเดียน (Custodian) เป็ นผู้รับฝากและดูแลหุ้น
	- (6) ส าเนาหนังสือรับรองการจดทะเบียนนิติบุคคลของผู้ถือหุ้นซึ่งลงนามรับรองส าเนาถูกต้องโดยผู้แทนของนิติบุคคล พร้อมทั้งประทับตราสำคัญ (ถ้ามี) และมีข้อความแสดงให้เห็นว่าผู้แทนของนิติบุคคลซึ่งเป็นผู้ลงนามในหนังสือ ้มอบอำนาจมีอำนาจกระทำการแทนนิติบุคคลซึ่งเป็นผู้ถือหุ้น
	- (7) ส าเนาเอกสารแสดงตนที่ส่วนราชการออกให้ของผู้แทนของนิติบุคคลซึ่งเป็ นผู้ถือหุ้น โดยมีรายละเอียดตามข้อ 1.1 ข้างต้น พร้อมลงนามรับรองสำเนาถูกต้อง

้ทั้งนี้ เอกสารที่มิได้มีต้นฉบับเป็นภาษาอังกฤษ จะต้องจัดทำคำแปลภาษาอังกฤษแนบมาพร้อมด้วย และให้ผู้ถือหุ้นหรือผู้มี ้อำนาจกระทำการแทนนิติบุคคลนั้นรับรองความถูกต้องของคำแปล

#### **4. กรณีที่มอบฉันทะให้กรรมการอิสระเข้าร่วมประชุม**

- (1) หนังสือมอบฉันทะ (แบบ ข.) ตามที่แนบมาพร้อมหนังสือเชิญประชุม ซึ่งเลือกกรรมการอิสระของบริษัทฯ คนใดคน หนึ่งตามรายชื่อที่ปรากฏในสิ่งที่ส่งมาด้วย 6 เป็นผู้รับมอบฉันทะและได้กรอกข้อความถูกต้องครบถ้วน และลงลายมือ ชื่อผู้มอบฉันทะ
- $(2)$  กรณีที่ผู้มอบฉันทะเป็นบุคคลธรรมดา ให้ใช้เอกสารตามข้อ 1.2  $(1) (2)$
- $(3)$  กรณีที่ผู้มอบฉันทะเป็นนิติบุคคล ให้ใช้เอกสารตามข้อ 2.2  $(1)$   $(3)$

# **สิ่งที่ส่งมาด้วย7**

# **วิธีปฏิบัติในการเข้าร่วมประชุมผ่านสื่ออิเล็กทรอนิกส์ Inventech Connect**

# **ขั้นตอนการยื่นแบบคำร้องเข้าร่วมประชุมผ่านสื่ออิเล็กทรอนิกส์**

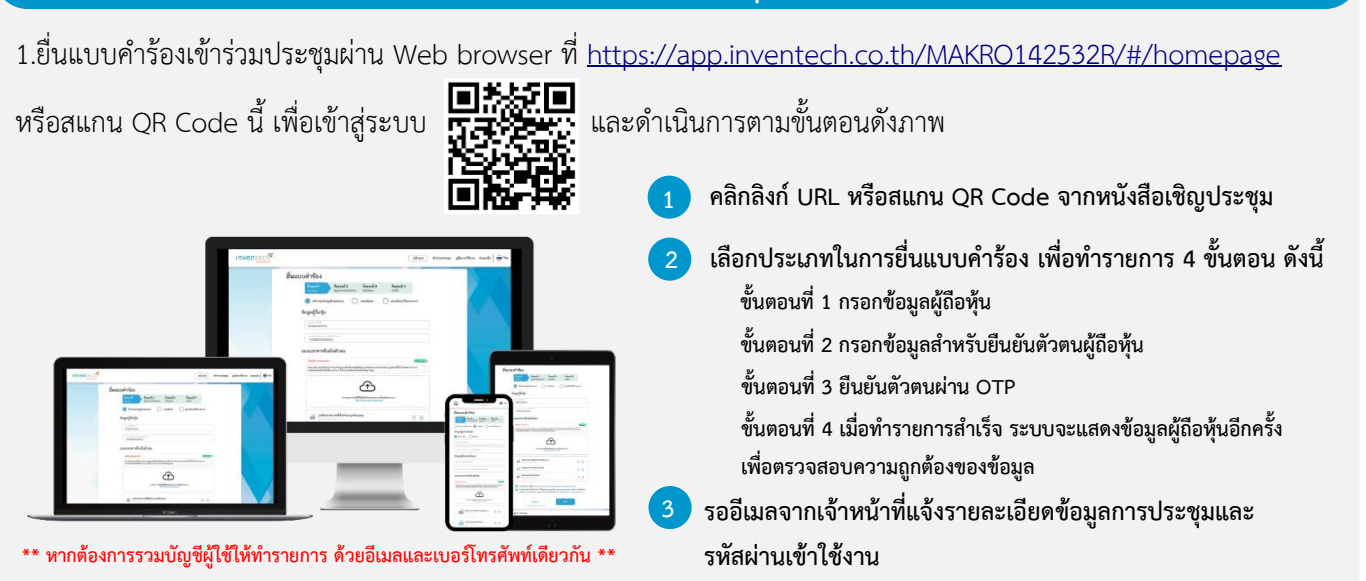

2. สำหรับผู้ถือหุ้นที่ประสงค์จะเข้าร่วมประชุมด้วยตนเอง หรือโดยผู้รับมอบฉันทะที่ไม่ใช่กรรมการบริษัทฯ ผ่านสื่ออิเล็กทรอนิกส์ ระบบลงทะเบียนยื่นแบบคำร้องจะเปิดให้ดำเนินการตั้งแต่**วันที่ 7 เมษายน 2566 เวลา 08:30 น. โดยระบบจะปิดการ ลงทะเบียนในวันที่ 20 เมษายน 2566 หรือจนกว่าจะปิดการประชุม**

3. ระบบการประชุมผ่านสื่ออิเล็กทรอนิกส์จะเปิดให้เข้าระบบได้ใน**วันที่ 20 เมษายน 2566 เวลา 12:00 น. (ก่อนเปิดประชุม 2 ชั่วโมง)** โดยผู้ถือหุ้นหรือผู้รับมอบฉันทะจะได้รับ Username และ Password และโปรดปฏิบัติตามคู่มือการใช้งานในระบบ

# **การมอบฉันทะให้กรรมการของบริษัทฯ**

ผู้ถือหุ้นที่ประสงค์จะมอบฉันทะให้กรรมการของบริษัทฯ <u>สามารถยื่นแบบคำร้องผ่านสื่ออิเล็กทรอนิกส์ได้ตามขั้นตอนที่กำหนด</u> หรือจัดส่งหนังสือมอบฉันทะพร้อมเอกสารประกอบ มายังบริษัทฯ ทางไปรษณีย์ ตามที่อยู่ข้างล่างนี้โดยเอกสารจะต้อง มาถึง บริษัทฯ **ภายในวันอังคารที่ 18 เมษายน 2566 เวลา 17.00 น.**

บริษัท สยามแม็คโคร จำกัด (มหาชน) สำนักงานใหญ่ ตู้ ปณ. 8 ปณฝ. พัฒนาการ กรุงเทพมหานคร 10251

# **หากพบปัญหาในการใช้งาน สามารถติดต่อ Inventech Call Center** 02-931-9131 @inventechconnect ให้บริการระหว่างวันที่ 7 – 20 เมษายน 2566 เวลา 08.30 – 17.30 น. **(เฉพาะวันทำการ ไม่รวมวันหยุดราชการและวันหยุดนักขัตฤกษ์) แจ้งปัญหาการใช้งาน @inventechconnect**

#### หน้า 3 ของจำบวบ 7 หน้า

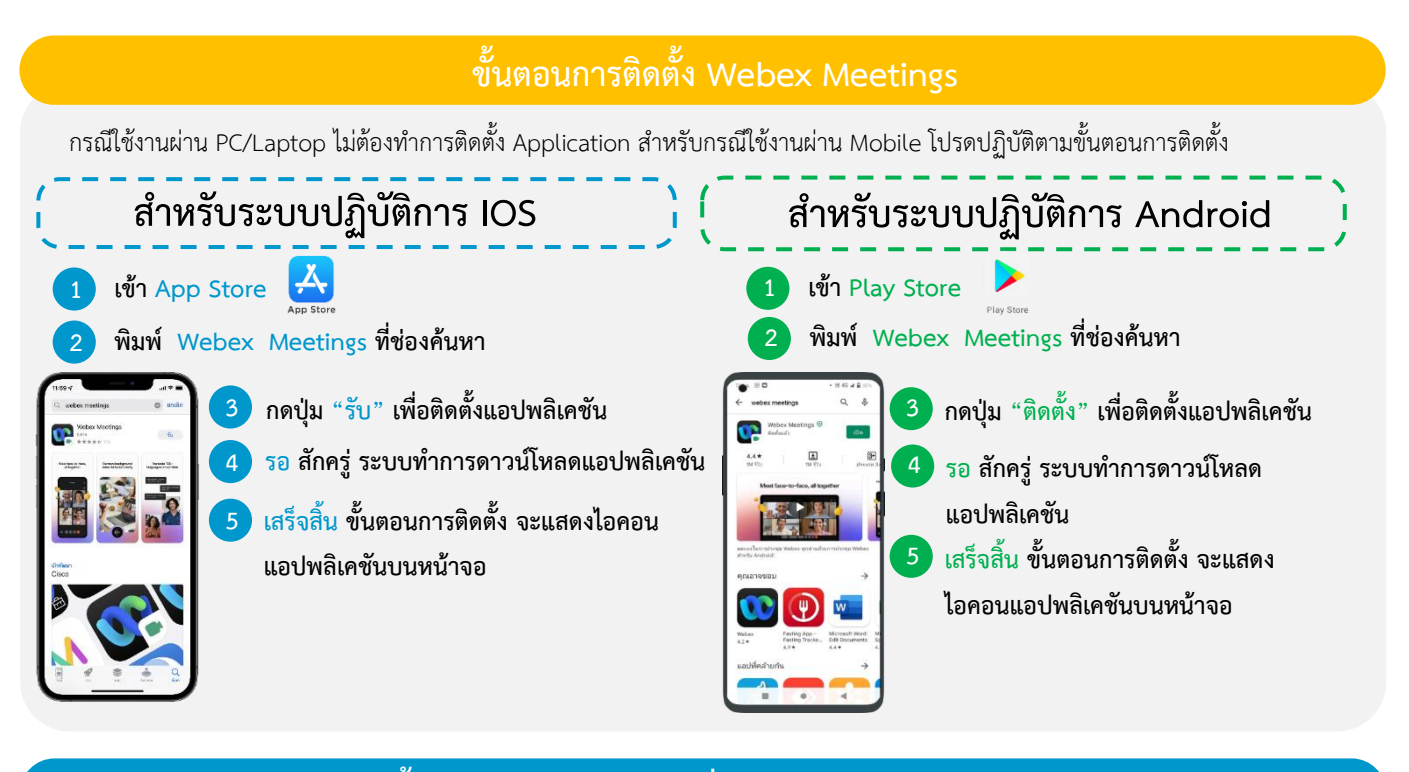

# **ขั้นตอนการลงทะเบียนเพื่อเข้าร่วมประชุม (e-Register)**

- . **1 คลิกลิงก์URL สำหรับเข้าห้องประชุมที่ได้รับจากอีเมล**
- . **2 เลือกลงทะเบียนด้วย Username และ Password หรือด้วยเบอร์โทรศัพท์และ OTP เพื่อเข้าสู่ระบบ**
- . **3 กดปุ่ม "ลงทะเบียน" โดยคะแนนเสียงจะถูกนับเข้าองค์ประชุม**
- . **4 จากนั้นกดปุ่ม "เข้าร่วมประชุม"**
- . **5 และกดปุ่ม "รับชมการประชุม"**

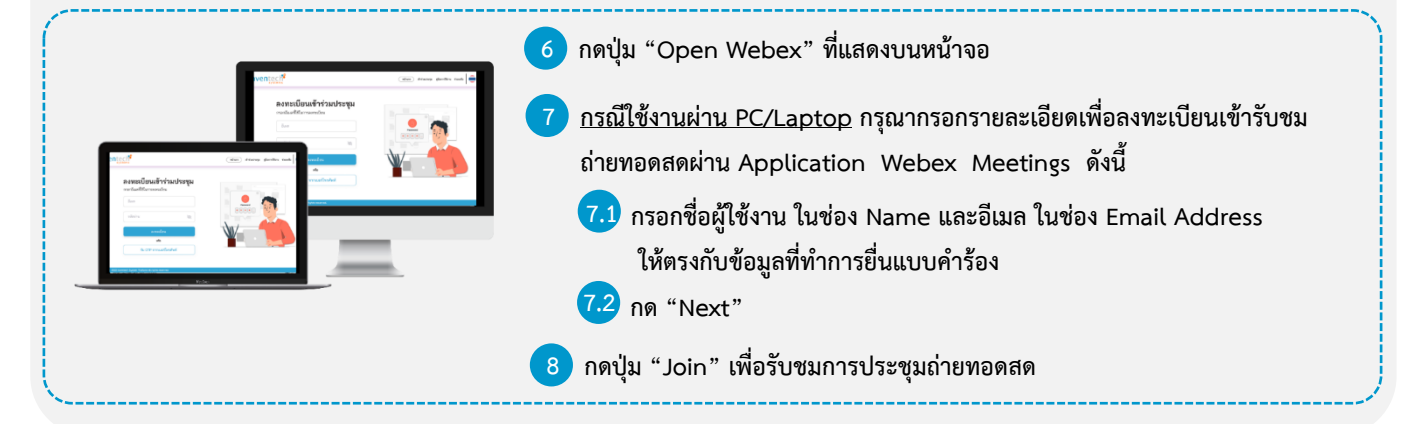

**6 กรณีใช้งานผ่าน Mobile/iPad กรุณากรอกรายละเอียดเพื่อลงทะเบียนเข้ารับชมถ่ายทอดสดผ่าน**  . **Application Webex Meetings ดังนี้** ลงทะเบียนเข้าร่วมประชม **6.1 กรอกชื่อผู้ใช้งาน ในช่อง Name และอีเมล ในช่อง Email Address ให้ตรงกับข้อมูล** . **ที่ทำการยื่นแบบคำร้อง 6.2 กดปุ่ม "OK"** . **7 กดปุ่ม "อนุญาต" เพื่อเป็นการเปิดสิทธิ์การเข้าถึงไมโครโฟน** . **8 กดปุ่ม "Join" เพื่อรับชมการประชุมถ่ายทอดสด** .

# **สิ่งที่ส่งมาด้วย7**

## **ขั้นตอนการลงคะแนนเสียง (e-Voting)**

# **กรณีใช้งานผ่าน PC/Laptop กรณีใช้งานผ่าน Mobile/iPad**

- . **1 กดปุ่ม "Continue" ที่เมนู "Multimedia Viewer"**
- . **2 กรอกอีเมลและรหัสผ่านที่ได้รับจากอีเมล หรือขอรหัส OTP**
- . **3 กดปุ่ม "เข้าสู่ระบบ"**
- . **4 และกดปุ่ม "เข้าใช้งาน"**
- . **5 เลือกระเบียบวาระการประชุมที่บริษัทกำหนด**
- . **6 กดปุ่ม "ลงคะแนน"**
- . **7 เลือกลงคะแนนตามความประสงค์**
- . **8 ระบบจะแสดงผลลัพธ์การลงคะแนนเสียงล่าสุด ที่ได้ทําการเลือกลงคะแนน**

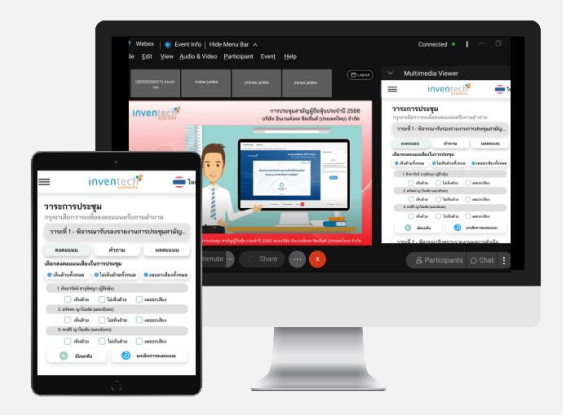

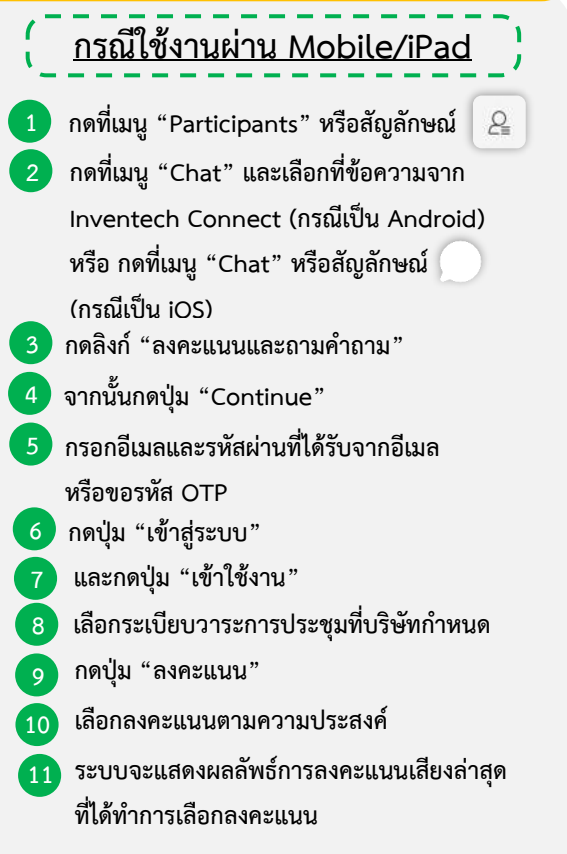

**หากต้องการยกเลิกการลงคะแนนเสียงล่าสุด กรุณากดปุ่ม "ยกเลิกการลงคะแนน" (ซึ่งหมายความว่า ผลคะแนนล่าสุดของท่านจะเท่ากับการ ไม่ออกเสียงลงคะแนน หรือผลคะแนนของท่านจะถูกนําไปรวมกับคะแนนเสียงที่การประชุมกําหนด) โดยท่านสามารถแก้ไขการออกเสียง ลงคะแนนได้จนกว่าระบบจะปิดรับผลคะแนน**

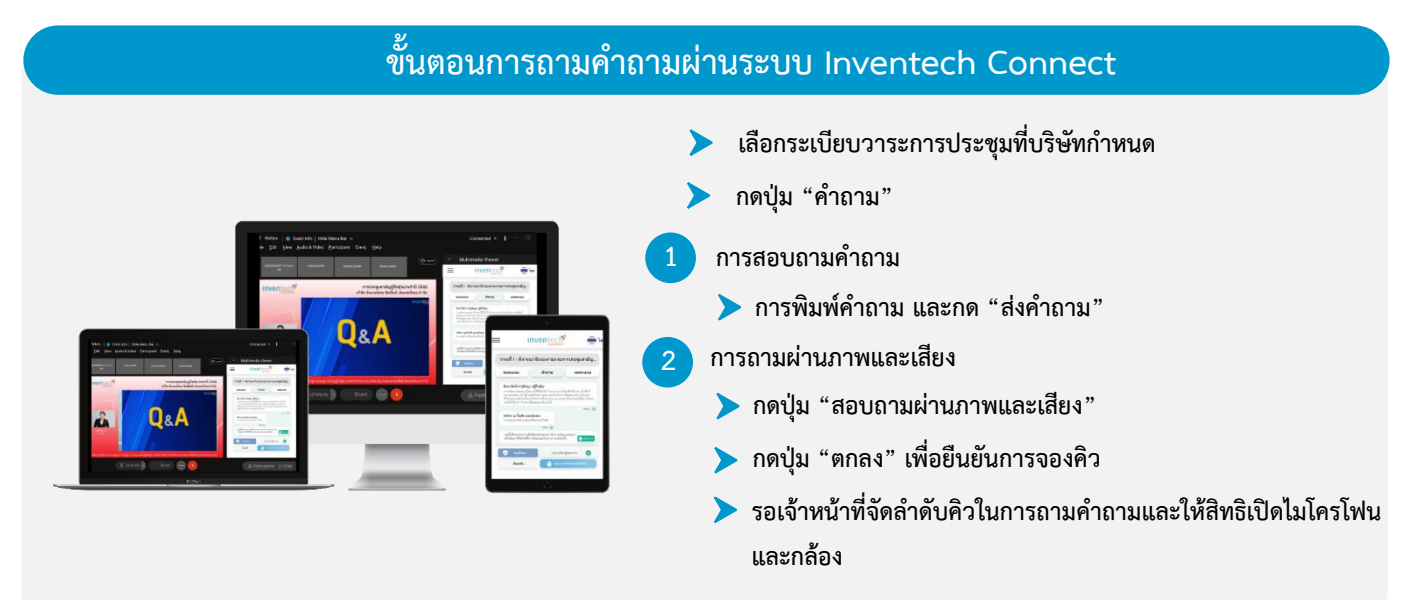

## **คู่มือการติดตั้ง Application Webex Meetings และคู่มือการใช้งาน Inventech Connect**

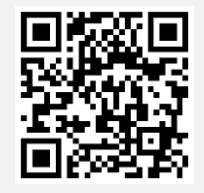

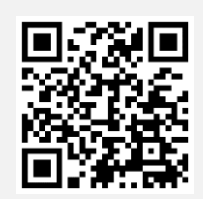

**คู่มือการใช้งาน e-Request**

**คู่มือการใช้งาน e-Voting**

**หมายเหตุการทำงานของระบบประชุมผ่านสื่ออิเล็กทรอนิกส์ และระบบ Inventech Connect ขึ้นอยู่กับระบบอินเทอร์เน็ตที่รองรับของ ผู้ถือหุ้นหรือผู้รับมอบฉันทะ รวมถึงอุปกรณ์ และ/หรือ โปรแกรมของอุปกรณ์ กรุณาใช้อุปกรณ์ และ/หรือโปรแกรมดังต่อไปนี้ในการใช้งาน ระบบ**

- **1. ความเร็วของอินเทอร์เน็ตที่แนะนำ**
	- **- High Definition Video: ควรมีความเร็วอินเทอร์เน็ตที่ 2.5 Mbps (ความเร็วอินเทอร์เน็ตที่แนะนำ)**
	- **- High Quality Video: ควรมีความเร็วอินเทอร์เน็ตที่ 1.0 Mbps**
	- **- Standard Quality Video: ควรมีความเร็วอินเทอร์เน็ตที่ 0.5 Mbps**
- **2. อุปกรณ์ที่สามารถใช้งานได้**
	- **- โทรศัพท์เคลื่อนที่/อุปกรณ์แท็ปเล็ต ระบบปฏิบัติการ iOS หรือ Android**
	- **- เครื่องคอมพิวเตอร์/เครื่องคอมพิวเตอร์โน้ตบุ๊ค ระบบปฏิบัติการ Windows หรือ Mac**
- **3. อินเทอร์เน็ตเบราว์เซอร์ Chrome (เบราว์เซอร์ที่แนะนำ) / Safari / 7**
- **\*\* ทั้งนี้ระบบไม่รองรับการใช้งานผ่าน Internet Explorer**

**โดยสามารถตรวจสอบเวอร์ชั่นของอุปกรณ์ที่รองรับได้ที่ [https://help.webex.com/en-us/article/nki](https://help.webex.com/en-us/article/nki3xrq/Webex-Meetings-Suite-System-Requirements)3xrq/Webex-Meetings-**

**[Suite-System-Requirements](https://help.webex.com/en-us/article/nki3xrq/Webex-Meetings-Suite-System-Requirements) หรือสแกนคิวอาร์โค้ดนี้**

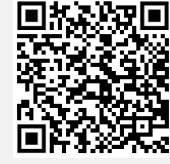

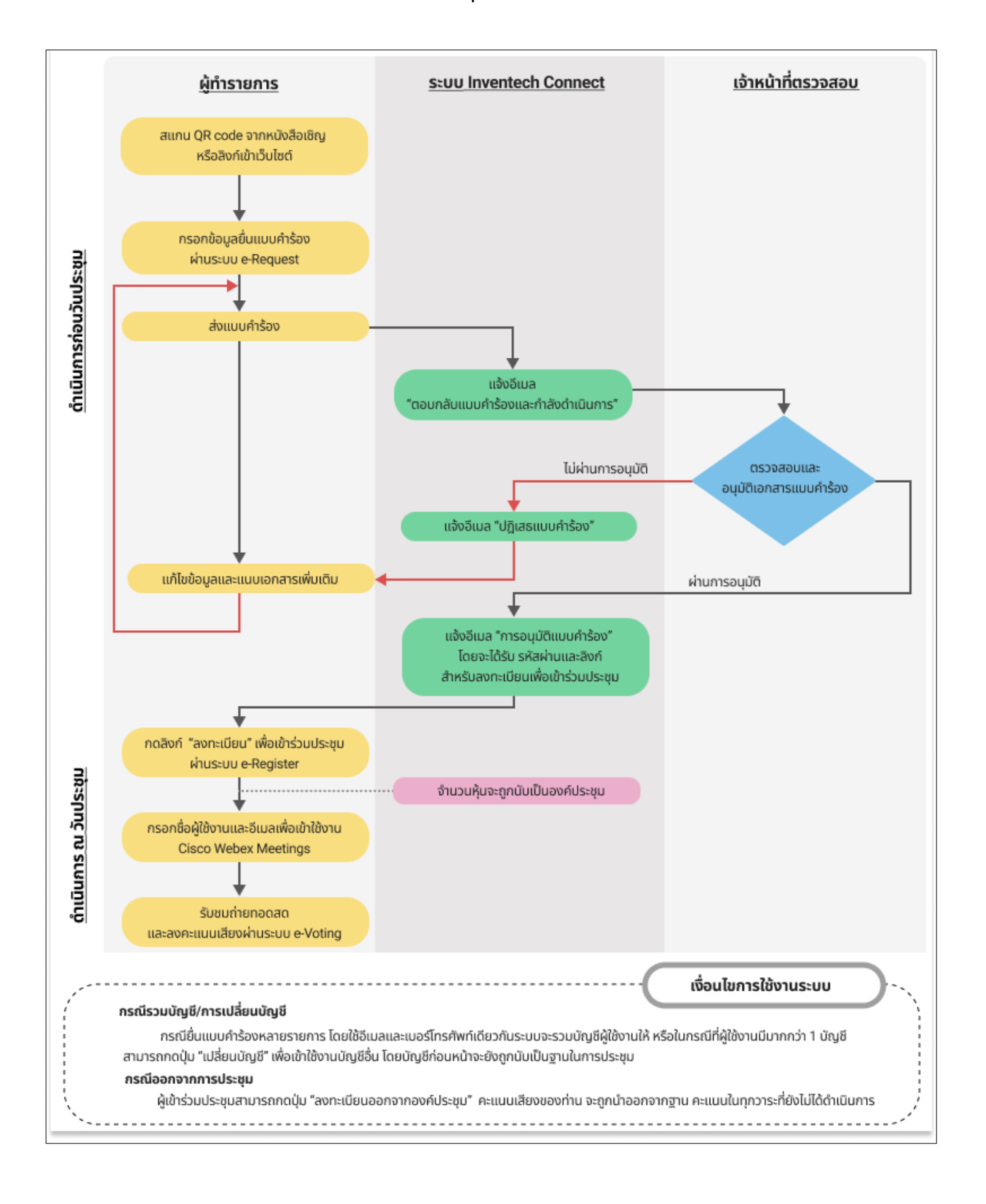

# **ผังแสดงขั้นตอนการเข้าร่วมประชุมผ่านสื่ออิเล็กทรอนิกส์ (E-Meeting)**